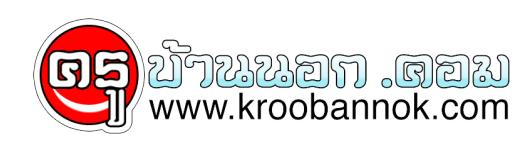

## **เขียนซีดีให้ได้ Over ถึง 850MB**

นำเสนอเมื่อ : 8 ธ.ค. 2551

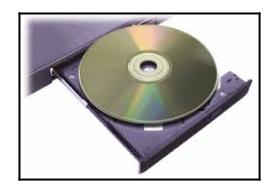

ปกติแล้วแผ่นซีดี 1 แผ่นจะเก็บข้อมูลได้สูงสุดไม่เกิน 700MB แต่วันนี้นายเกาเหลาจะขอสร้างปาฏิหาริย์ ด้วยการเขียนข้อมูลให้ได้ความจุถึง 850 MB บอกก่อนนะครับว่าไม่ได้โม้ แต่ทำได้จริง ก่อนอื่น CD – Writer ของคุณจะต้องรองรับเขียนแผ่นแบบ Overburn หรือเขียนแบบ Oversize ได้ ซึ่งโดยส่วนมากแล้ว CD- Writer ในปัจจุบันก็สามารถใช้งานแบบนั้นได้อยู่แล้ว (นอกเสียจากว่า CD-Writer จะเป็นรุ่นเจ้าคุณทวด อันนี้ก็คงต้องบายทิปนี้ไป)

 คราวนี้ให้เปิดโปรแกรม Nero Express ไปเมนู Configure แล้วไปที่TAP General จากนูนมาทุ่รายการ Status bar เนหวุขอ Yellow marker โสตวเลข 80 ส่วนช่อง Red marker เสตวเลข 99 จากนั้นมาที่ TAP Expert Features ใส่เครื่องหมายถูกหน้าข้อความ Enable Overburn Disk –at –onc และในช่อง Maximum CD size ใส่เลข99 ลงไปครับ ที่นี้เรามาลองเขียนแผ่นซีดีดู โดยตัวอย่างนี้ผมจะเลือกไฟล์ขนาด 850 MB มาลองเขียนลงไปบนแผ่นซีดีขนาด 700 MB อย่าลืมเลือกการเขียนแผ่นแบบ Disk –at – once จากนั้นก็ Burn แผ่นได้เลย

 ระบบจะแจ้งว่า Over Burn Writing ซึ่งก็ไม่ต้องตกใจอะไรเพราะนี่คือการเขียนเกินขอบเขตของระบบทำให้คอมพ์มันถามยืนยันว่าจะเขียนแน่เหรอ เราก็ตอบไปว่าแน่นอน โดยกดที่ปุ่ม Write Overburn Disc แค่นี้ก็เสร็จแล้วครับท่าน

 แน่นอนว่าเมื่อมีดีมันก็ย่อมมีเสีย โดยข้อเสียของการทำ Overburn คือ มันอาจจะทำให้มีการกระตุกหากมีการใช้งานกับไดรฟ์ CD-Rom บางรุ่น (ที่อาจจะไม่รองรับการเขียน –อ่าน Overburn) หรือบางทีอาจจะอ่านไม่ได้เลยก็มีเพราะมันไม่สามารถเคลื่อนหัวอ่านไปถึงพื้นที่บางจุดบางแผ่นครับ